# مداخ يف IP تاعمجت ةرادإل AAA مداخ مادختسإ ةكٻشلا ىلإ لوصولا Ï

## المحتويات

[المقدمة](#page-0-0) [قبل البدء](#page-0-1) [الاصطلاحات](#page-0-2) [المتطلبات الأساسية](#page-0-3) [المكونات المستخدمة](#page-0-4) [تجمعات IP](#page-1-0) [RADIUS NAS تكوين](#page-1-1) [ملف تعريف تجمع AAA لخادم NAS](#page-1-2) [ملف تعريف مستخدم خادم AAA](#page-1-3) [التحقق](#page-2-0) [TACACS+ NAS تكوين](#page-6-0) [ملف تعريف تجمع AAA لخادم NAS](#page-6-1) [ملف تعريف مستخدم خادم AAA](#page-6-2) [إخراج تصحيح الأخطاء](#page-6-3) [معلومات ذات صلة](#page-10-0)

### <span id="page-0-0"></span>المقدمة

يقدم هذا المستند نموذجا لتكوينات إستخدام خادم AAA لإدارة تجمعات IP في خادم الوصول إلى الشبكة (NAS(.

## <span id="page-0-1"></span>قبل البدء

### <span id="page-0-2"></span>الاصطلاحات

للحصول على مزيد من المعلومات حول اصطلاحات المستندات، راجع [اصطلاحات تلميحات Cisco التقنية.](//www.cisco.com/en/US/tech/tk801/tk36/technologies_tech_note09186a0080121ac5.shtml)

### <span id="page-0-3"></span>المتطلبات الأساسية

لا توجد متطلبات أساسية خاصة لهذا المستند.

### <span id="page-0-4"></span>المكونات المستخدمة

تستند المعلومات الواردة في هذا المستند إلى إصدارات البرامج والمكونات المادية أدناه.

T.12.0.7 برنامج Cisco IOS®، الإصدار  $^{\circledR}$ Cisco تم إنشاء المعلومات المُقدمة في هذا المستند من الأجهزة الموجودة في بيئة معملية خاصة. بدأت جميع الأجهزة المُستخدمة في هذا المستند بتكوين ممسوح (افتراضي). إذا كنت تعمل في شبكة مباشرة، فتأكد من فهمك للتأثير المحتمل لأي أمر قبل استخدامه.

#### <span id="page-1-0"></span>تجمعات IP

أثناء تفاوض عنوان بروتوكول التحكم في بروتوكول IPCP (IP(، إذا تم تحديد اسم تجمع IP لمستخدم، يتحقق NAS مما إذا كان التجمع المسمى محدد محليا. إذا كان كذلك، فلا يلزم أي إجراء خاص ويتم إستشارة التجمع المحلي لعنوان IP. إذا لم يكن التجمع المطلوب موجودا، يتم إجراء إستدعاء تخويل للحصول عليه، باستخدام اسم المستخدم الخاص "name-nas-pool "حيث يكون "name-nas "هو اسم المضيف الذي تم تكوينه ل NAS. واستجابة لذلك، يقوم خادم AAA بتنزيل تكوين التجمع المطلوب. يمكنك تكوين اسم مستخدم تجمع مختلف باستخدام اسم مستخدم التكوين .إختيارك لاسم AAA config-username

يتلقى هذا أمر التأثير أن يغير ال username أن يكون استعملت أن يجلب البركة تعريف من التقصير إسم "-nas-pool ".name-of-choosing" إلى" name

لا يتم الاحتفاظ بالمجموعات التي تم تنزيلها إلى وحدة تخزين متصلة بالشبكة (NAS (من Cisco في الذاكرة غير المتطايرة، وتختفي تلقائيا عند إعادة تشغيل خادم الوصول أو الموجه. كما يمكن تخصيص وقت للتجمعات التي تم تنزيلها تلقائيا عن طريق إضافة زوج صوت/فيديو مناسب. يتم وضع علامة ديناميكي على التجمعات التي تم تنزيلها في .show ip local pools اخراج الأمر

## <span id="page-1-1"></span>RADIUS NAS تكوين

aaa new-model aaa authentication login default group radius aaa authentication ppp default if-needed group radius aaa authorization network default group radius aaa configuration config-username nas1-pools radius-server host 172.18.124.114 auth-port 1645 acct-port 1646 radius-server key cisco

#### <span id="page-1-2"></span>ملف تعريف تجمع AAA لخادم NAS

```
ViewProfile -p 9900 -u nas1-pools/.
                            User Profile Information
                                   user = nas1-pools
                                       profile_id=63
                                   profile_cycle = 7
                              member = nas_profiles
                           "********" password = pap
                                      } radius=Cisco
                                 } =reply_attributes
                                                  5=6"ip:pool-def#1= pool1 172.22.83.2 172.22.83.253"=9,1
                                                    {
                                                    {
                                                    {
```
يوضح هذا المثال المستخدم "nas1-pools" الذي تم إنشاؤه في خادم CiscoSecure UNIX (CSU). يحدد هذا الإدخال نوع خدمة المستخدم الخاص بالمستخدم الصادر {6=5}. يتم توفير هذه السمة بواسطة NAS لمنع عمليات تسجيل الدخول العادية من إستخدام مجموعة اسم المستخدم وكلمة المرور المعروفة من NAS1-pools/Cisco.

#### <span id="page-1-3"></span>ملف تعريف مستخدم خادم AAA

```
ViewProfile -p 9900 -u pool_test/.
                 }user = pool_test
                   profile id = 46profile_cycle = 14
                member = dial_rad
         "********" password = pap
                    } radius=Cisco
               } =reply_attributes
                               1=72=6"ip:addr-pool=pool1"=9,1
                                  {
                                 {
                                 {
                           التحقق
```
يدخل المستخدم "test\_pool "ويعين عنوان IP من التجمع 1 في خادم AAA.

```
as5300#show debug
                                                   :General OS
                          AAA Authentication debugging is on 
                           AAA Authorization debugging is on 
                                                         :PPP
                    PPP protocol negotiation debugging is on 
                               Radius protocol debugging is on
                                              as5300#term mon
                                                      as5300#
LINK-3-UPDOWN: Interface Async5, changed state to up% :00:26:01
    As5 PPP: Treating connection as a dedicated line :00:26:01
         As5 PPP: Phase is ESTABLISHING, Active Open :00:26:01
     As5 AAA/AUTHOR/FSM: (0): LCP succeeds trivially :00:26:01
             As5 LCP: O CONFREQ [Closed] id 1 len 24 :00:26:01
         (As5 LCP: ACCM 0x000A0000 (0x0206000A0000 :00:26:01
              (As5 LCP: AuthProto PAP (0x0304C023 :00:26:01
  (As5 LCP: MagicNumber 0xD0D1EC92 (0x0506D0D1EC92 :00:26:01
                            (As5 LCP: PFC (0x0702 :00:26:01
                           (As5 LCP: ACFC (0x0802 :00:26:01
            As5 LCP: I CONFACK [REQsent] id 1 len 24 :00:26:01
         (As5 LCP: ACCM 0x000A0000 (0x0206000A0000 :00:26:01
              (As5 LCP: AuthProto PAP (0x0304C023 :00:26:01
  (As5 LCP: MagicNumber 0xD0D1EC92 (0x0506D0D1EC92 :00:26:01
                            (As5 LCP: PFC (0x0702 :00:26:01
                           (As5 LCP: ACFC (0x0802 :00:26:01
            As5 LCP: I CONFREQ [ACKrcvd] id 0 len 23 :00:26:02
         (As5 LCP: ACCM 0x00000000 (0x020600000000 :00:26:02
  (As5 LCP: MagicNumber 0x00002BF7 (0x050600002BF7 :00:26:02
                            (As5 LCP: PFC (0x0702 :00:26:02
                           (As5 LCP: ACFC (0x0802 :00:26:02
                  (As5 LCP: Callback 6 (0x0D0306 :00:26:02
             As5 LCP: O CONFREJ [ACKrcvd] id 0 len 7 :00:26:02
                  (As5 LCP: Callback 6 (0x0D0306 :00:26:02
                     As5 LCP: TIMEout: State ACKrcvd :00:26:03
            As5 LCP: O CONFREQ [ACKrcvd] id 2 len 24 :00:26:03
         (As5 LCP: ACCM 0x000A0000 (0x0206000A0000 :00:26:03
              (As5 LCP: AuthProto PAP (0x0304C023 :00:26:03
  (As5 LCP: MagicNumber 0xD0D1EC92 (0x0506D0D1EC92 :00:26:03
                            (As5 LCP: PFC (0x0702 :00:26:03
                           (As5 LCP: ACFC (0x0802 :00:26:03
            As5 LCP: I CONFACK [REQsent] id 2 len 24 :00:26:03
```
(As5 LCP: ACCM 0x000A0000 (0x0206000A0000 :00:26:03 (As5 LCP: AuthProto PAP (0x0304C023 :00:26:03 (As5 LCP: MagicNumber 0xD0D1EC92 (0x0506D0D1EC92 :00:26:03 (As5 LCP: PFC (0x0702 :00:26:03 (As5 LCP: ACFC (0x0802 :00:26:03 As5 LCP: TIMEout: State ACKrcvd :00:26:05 As5 LCP: O CONFREQ [ACKrcvd] id 3 len 24 :00:26:05 (As5 LCP: ACCM 0x000A0000 (0x0206000A0000 :00:26:05 (As5 LCP: AuthProto PAP (0x0304C023 :00:26:05 (As5 LCP: MagicNumber 0xD0D1EC92 (0x0506D0D1EC92 :00:26:05 (As5 LCP: PFC (0x0702 :00:26:05 (As5 LCP: ACFC (0x0802 :00:26:05 As5 LCP: I CONFACK [REQsent] id 3 len 24 :00:26:05 (As5 LCP: ACCM 0x000A0000 (0x0206000A0000 :00:26:05 (As5 LCP: AuthProto PAP (0x0304C023 :00:26:05 (As5 LCP: MagicNumber 0xD0D1EC92 (0x0506D0D1EC92 :00:26:05 (As5 LCP: PFC (0x0702 :00:26:05 (As5 LCP: ACFC (0x0802 :00:26:05 As5 LCP: I CONFREQ [ACKrcvd] id 0 len 23 :00:26:06 (As5 LCP: ACCM 0x00000000 (0x020600000000 :00:26:06 (As5 LCP: MagicNumber 0x00002BF7 (0x050600002BF7 :00:26:06 (As5 LCP: PFC (0x0702 :00:26:06 (As5 LCP: ACFC (0x0802 :00:26:06 (As5 LCP: Callback 6 (0x0D0306 :00:26:06 As5 LCP: O CONFREJ [ACKrcvd] id 0 len 7 :00:26:06 (As5 LCP: Callback 6 (0x0D0306 :00:26:06 As5 LCP: I CONFREQ [ACKrcvd] id 1 len 20 :00:26:06 (As5 LCP: ACCM 0x00000000 (0x020600000000 :00:26:06 (As5 LCP: MagicNumber 0x00002BF7 (0x050600002BF7 :00:26:06 (As5 LCP: PFC (0x0702 :00:26:06 (As5 LCP: ACFC (0x0802 :00:26:06 As5 LCP: O CONFACK [ACKrcvd] id 1 len 20 :00:26:06 (As5 LCP: ACCM 0x00000000 (0x020600000000 :00:26:06 (As5 LCP: MagicNumber 0x00002BF7 (0x050600002BF7 :00:26:06 (As5 LCP: PFC (0x0702 :00:26:06 (As5 LCP: ACFC (0x0802 :00:26:06 As5 LCP: State is Open :00:26:06 As5 PPP: Phase is AUTHENTICATING, by this end :00:26:06 As5 LCP: I IDENTIFY [Open] id 2 len 18 magic 0x00002BF7 MSRASV4.00 :00:26:06 As5 LCP: I IDENTIFY [Open] id 3 len 21 magic 0x00002BF7 MSRAS-1-ZEKIE :00:26:06 "As5 PAP: I AUTH-REQ id 31 len 24 from "pool\_test :00:26:06 As5 PAP: Authenticating peer pool\_test :00:26:06 AAA: parse name=Async5 idb type=10 tty=5 :00:26:06 AAA: name=Async5 flags=0x11 type=4 shelf=0 slot=0 adapter=0 :00:26:06 port=5 channel=0 AAA: parse name=Serial0:18 idb type=12 tty=-1 :00:26:06 AAA: name=Serial0:18 flags=0x51 type=1 shelf=0 slot=0 adapter=0 :00:26:06 port=0 channel=18 ''=AAA/MEMORY: create\_user (0x618FFBB0) user='pool\_test' ruser :00:26:06 port='Async5' rem\_addr='9194722001/9194724101' authen\_type=PAP service=PPP priv=1 AAA/AUTHEN/START (2962877775): port='Async5' list='' action=LOGIN :00:26:06 service=PPP AAA/AUTHEN/START (2962877775): using "default" list :00:26:06 AAA/AUTHEN (2962877775): status = UNKNOWN :00:26:06 (AAA/AUTHEN/START (2962877775): Method=radius (radius :00:26:06 RADIUS: ustruct sharecount=1 :00:26:06 ,RADIUS: Initial Transmit Async5 id 10 172.18.124.114:1645 :00:26:06 Access-Request, len 103 Attribute 4 6 01010101 :00:26:06 Attribute 5 6 00000005 :00:26:06 Attribute 61 6 00000000 :00:26:06 Attribute 1 11 706F6F6C :00:26:06 Attribute 30 12 39313934 :00:26:06 Attribute 31 12 39313934 :00:26:06<br>Attribute 31 12 39313934 :00:26:06

Attribute 2 18 FC2DE489 :00:26:06 Attribute 6 6 00000002 :00:26:06 Attribute 7 6 00000001 :00:26:06 ,RADIUS: Received from id 10 172.18.124.114:1645, Access-Accept :00:26:06 len 58 Attribute 7 6 00000001 :00:26:06 Attribute 6 6 00000002 :00:26:06 Attribute 26 26 0000000901146970 :00:26:06 RADIUS: saved authorization data for user 618FFBB0 at 618FEAE4 :00:26:06 AAA/AUTHEN (2962877775): status = PASS :00:26:06 As5 AAA/AUTHOR/LCP: Authorize LCP :00:26:06 As5 AAA/AUTHOR/LCP (3264835197): Port='Async5' list='' service=NET :00:26:06 'AAA/AUTHOR/LCP: As5 (3264835197) user='pool\_test :00:26:06 As5 AAA/AUTHOR/LCP (3264835197): send AV service=ppp :00:26:06 As5 AAA/AUTHOR/LCP (3264835197): send AV protocol=lcp :00:26:06 "As5 AAA/AUTHOR/LCP (3264835197): found list "default :00:26:06 (As5 AAA/AUTHOR/LCP (3264835197): Method=radius (radius :00:26:06 RADIUS: cisco AVPair "ip:addr-pool=pool1" not applied for lcp :00:26:06 As5 AAA/AUTHOR (3264835197): Post authorization status = PASS\_REPL :00:26:06 As5 AAA/AUTHOR/LCP: Processing AV service=ppp :00:26:06 As5 PAP: O AUTH-ACK id 31 len 5 :00:26:06 As5 PPP: Phase is UP :00:26:06 ?As5 AAA/AUTHOR/FSM: (0): Can we start IPCP :00:26:06 As5 AAA/AUTHOR/FSM (2404696831): Port='Async5' list='' service=NET :00:26:06 'AAA/AUTHOR/FSM: As5 (2404696831) user='pool\_test :00:26:06 As5 AAA/AUTHOR/FSM (2404696831): send AV service=ppp :00:26:06 As5 AAA/AUTHOR/FSM (2404696831): send AV protocol=ip :00:26:06 "As5 AAA/AUTHOR/FSM (2404696831): found list "default :00:26:06 (As5 AAA/AUTHOR/FSM (2404696831): Method=radius (radius :00:26:06 "RADIUS: cisco AVPair "ip:addr-pool=pool1 :00:26:06 As5 AAA/AUTHOR (2404696831): Post authorization status = PASS\_REPL :00:26:06 As5 AAA/AUTHOR/FSM: We can start IPCP :00:26:06 As5 IPCP: O CONFREQ [Closed] id 1 len 10 :00:26:06 (As5 IPCP: Address 14.36.1.53 (0x03060E240135 :00:26:06 As5 CCP: I CONFREQ [Not negotiated] id 4 len 10 :00:26:07 (As5 CCP: MS-PPC supported bits 0x00000001 (0x120600000001 :00:26:07 As5 LCP: O PROTREJ [Open] id 4 len 16 protocol CCP :00:26:07 (0x80FD0104000A120600000001) As5 IPCP: I CONFREQ [REQsent] id 5 len 40 :00:26:07 (As5 IPCP: CompressType VJ 15 slots CompressSlotID (0x0206002D0F01 :00:26:07 (As5 IPCP: Address 0.0.0.0 (0x030600000000 :00:26:07 (As5 IPCP: PrimaryDNS 0.0.0.0 (0x810600000000 :00:26:07 (As5 IPCP: PrimaryWINS 0.0.0.0 (0x820600000000 :00:26:07 (As5 IPCP: SecondaryDNS 0.0.0.0 (0x830600000000 :00:26:07 (As5 IPCP: SecondaryWINS 0.0.0.0 (0x840600000000 :00:26:07 As5 AAA/AUTHOR/IPCP: Start. Her address 0.0.0.0, we want 0.0.0.0 :00:26:07 As5 AAA/AUTHOR/IPCP: Says use pool pool1 :00:26:07 AAA: parse name=Async5 idb type=10 tty=5 :00:26:07 AAA: name=Async5 flags=0x11 type=4 shelf=0 slot=0 adapter=0 :00:26:07 port=5 channel=0 AAA: parse name=Serial0:18 idb type=12 tty=-1 :00:26:07 AAA: name=Serial0:18 flags=0x51 type=1 shelf=0 slot=0 adapter=0 :00:26:07 port=0 channel=18 ''=AAA/MEMORY: create\_user (0x618FFCD8) user='nas1-pools' ruser :00:26:07 port='Async5' rem\_addr='9194722001/9194724101' authen\_type=NONE service=NONE priv=1 As5 AAA/AUTHOR/POOL (3562270977): Port='Async5' list='' service=NET :00:26:07 'AAA/AUTHOR/POOL: As5 (3562270977) user='nas1-pools :00:26:07 As5 AAA/AUTHOR/POOL (3562270977): send AV service=ppp :00:26:07 As5 AAA/AUTHOR/POOL (3562270977): send AV protocol=ip :00:26:07 "Async5 AAA/AUTHOR/POOL (3562270977): found list "default :00:26:07 (As5 AAA/AUTHOR/POOL (3562270977): Method=radius (radius :00:26:07 RADIUS: authenticating to get author data :00:26:07 RADIUS: ustruct sharecount=2 :00:26:07 ,RADIUS: Initial Transmit Async5 id 11 172.18.124.114:1645, Access-Request :00:26:07

Attribute 4 6 01010101 :00:26:07 Attribute 5 6 00000005 :00:26:07 Attribute 61 6 00000000 :00:26:07 Attribute 1 12 6E617331 :00:26:07 Attribute 30 12 39313934 :00:26:07 Attribute 31 12 39313934 :00:26:07 Attribute 2 18 E6DF8390 :00:26:07 Attribute 6 6 00000005 :00:26:07 RADIUS: Received from id 11 172.18.124.114:1645, Access-Accept, len 69 :00:26:07 Attribute 6 6 00000005 :00:26:07 Attribute 26 43 0000000901256970 :00:26:07 RADIUS: saved authorization data for user 618FFCD8 at 61450E5C :00:26:07 "RADIUS: cisco AVPair "ip:pool-def#1=pool1 1.2.3.4 1.2.3.5 :00:26:07 AAA/AUTHOR (3562270977): Post authorization status = PASS\_REPL :00:26:07 As5 AAA/AUTHOR/CONFIG: Processing AV pool-def#1=pool1 1.2.3.4 1.2.3.5 :00:26:07 ''=AAA/MEMORY: free\_user (0x618FFCD8) user='nas1-pools' ruser :00:26:07 port='Async5' rem\_addr='9194722001/9194724101' authen\_type=NONE service=NONE priv=1 As5 AAA/AUTHOR/IPCP: Pool returned 1.2.3.4 :00:26:07 As5 AAA/AUTHOR/IPCP: Processing AV service=ppp :00:26:07 As5 AAA/AUTHOR/IPCP: Processing AV addr-pool=pool1 :00:26:07 As5 AAA/AUTHOR/IPCP: Processing AV addr\*1.2.3.4 :00:26:07 As5 AAA/AUTHOR/IPCP: Authorization succeeded :00:26:07 As5 AAA/AUTHOR/IPCP: Done. Her address 0.0.0.0, we want 1.2.3.4 :00:26:07 As5 IPCP: O CONFREJ [REQsent] id 5 len 34 :00:26:07 (As5 IPCP: CompressType VJ 15 slots CompressSlotID (0x0206002D0F01 :00:26:07 (As5 IPCP: PrimaryDNS 0.0.0.0 (0x810600000000 :00:26:07 (As5 IPCP: PrimaryWINS 0.0.0.0 (0x820600000000 :00:26:07 (As5 IPCP: SecondaryDNS 0.0.0.0 (0x830600000000 :00:26:07 (As5 IPCP: SecondaryWINS 0.0.0.0 (0x840600000000 :00:26:07 As5 IPCP: I CONFACK [REQsent] id 1 len 10 :00:26:07 (As5 IPCP: Address 14.36.1.53 (0x03060E240135 :00:26:07 As5 IPCP: I CONFREQ [ACKrcvd] id 6 len 10 :00:26:07 (As5 IPCP: Address 0.0.0.0 (0x030600000000 :00:26:07 As5 AAA/AUTHOR/IPCP: Start. Her address 0.0.0.0, we want 1.2.3.4 :00:26:07 As5 AAA/AUTHOR/IPCP: Processing AV service=ppp :00:26:07 As5 AAA/AUTHOR/IPCP: Processing AV addr-pool=pool1 :00:26:07 As5 AAA/AUTHOR/IPCP: Processing AV addr\*1.2.3.4 :00:26:07 As5 AAA/AUTHOR/IPCP: Authorization succeeded :00:26:07 As5 AAA/AUTHOR/IPCP: Done. Her address 0.0.0.0, we want 1.2.3.4 :00:26:07 As5 IPCP: O CONFNAK [ACKrcvd] id 6 len 10 :00:26:07 (As5 IPCP: Address 1.2.3.4 (0x030601020304 :00:26:07 As5 IPCP: I CONFREQ [ACKrcvd] id 7 len 10 :00:26:07 (As5 IPCP: Address 1.2.3.4 (0x030601020304 :00:26:07 As5 AAA/AUTHOR/IPCP: Start. Her address 1.2.3.4, we want 1.2.3.4 :00:26:07 As5 AAA/AUTHOR/IPCP: Request 1.2.3.4 from pool pool1 :00:26:07 As5 AAA/AUTHOR/IPCP: Pool grants 1.2.3.4 :00:26:07 As5 AAA/AUTHOR/IPCP: Processing AV service=ppp :00:26:07 As5 AAA/AUTHOR/IPCP: Processing AV addr-pool=pool1 :00:26:07 As5 AAA/AUTHOR/IPCP: Processing AV addr\*1.2.3.4 :00:26:07 As5 AAA/AUTHOR/IPCP: Authorization succeeded :00:26:07 As5 AAA/AUTHOR/IPCP: Done. Her address 1.2.3.4, we want 1.2.3.4 :00:26:07 As5 IPCP: O CONFACK [ACKrcvd] id 7 len 10 :00:26:07 (As5 IPCP: Address 1.2.3.4 (0x030601020304 :00:26:07 As5 IPCP: State is Open :00:26:07 As5 IPCP: Install route to 1.2.3.4 :00:26:07 ,LINEPROTO-5-UPDOWN: Line protocol on Interface Async5% :00:26:07 changed state to up as5300#**show caller ip** <-> Line User IP Address Local Number Remote Number As5 pool\_test 1.2.3.4 9194724101 9194722001 as5300#**show ip local pool** Pool Begin End Free In use

len 98

<span id="page-6-0"></span>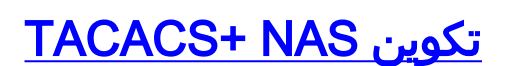

aaa new-model +aaa authentication login default group tacacs +aaa authentication ppp default if-needed group tacacs +aaa authorization network default group tacacs aaa configuration config-username nas1-pools tacacs-server host 172.18.124.114 tacacs-server key cisco

#### <span id="page-6-1"></span>ملف تعريف تجمع AAA لخادم NAS

```
ViewProfile -p 9900 -u nas1-pools/.
             User Profile Information
                    user = nas1-pools
                      profile_id = 63
                    profile_cycle = 8
                        } service=ppp
                         } protocol=ip
"set pool-def#1="pool1 1.2.3.4 1.2.3.5
                                     {
                                     {
                                     {
     ملف تعريف مستخدم خادم AAA
```

```
ViewProfile -p 9900 -u pool_test/.
          User Profile Information
                 }user = pool_test
                   profile_id = 46
                profile_cycle = 15
         "********" password = pap
                     } service=ppp
                     } protocol=lcp
                                  {
                     } protocol=ip
               set addr-pool=pool1
                                  {
                                  {
                                  {
```
<span id="page-6-3"></span><mark>إخراج تصحيح الأخطاء</mark>

Script started on Mon Dec 10 13:22:05 2001 ddunlap@rtp-cse-353% telnet 172.18.124.114 ...Trying 172.18.124.114 .Connected to 172.18.124.114 .'[^' Escape character is

(UNIX(r) System V Release 4.0 (rtp-evergreen

login: root :Password

Last login: Mon Dec 10 10:09:01 from rtp-cse-353.cisc Sun Microsystems Inc. SunOS 5.5.1 Generic May 1996 Sun Microsystems Inc. SunOS 5.5.1 Generic May 1996 telnet 14.36.1.53 # ...Trying 14.36.1.53 .Connected to 14.36.1.53 .'[^' Escape character is User Access Verification Username: testuser :Password as5300>en :Password as5300#**show debug** :General OS TACACS access control debugging is on AAA Authentication debugging is on AAA Authorization debugging is on :PPP PPP protocol negotiation debugging is on as5300#**terminal monitor** as5300# As1 LCP: I CONFREQ [Closed] id 0 len 23 :00:06:29 (As1 LCP: ACCM 0x00000000 (0x020600000000 :00:06:29 (As1 LCP: MagicNumber 0x00006D9C (0x050600006D9C :00:06:29 (As1 LCP: PFC (0x0702 :00:06:29 (As1 LCP: ACFC (0x0802 :00:06:29 (As1 LCP: Callback 6 (0x0D0306 :00:06:29 As1 LCP: Lower layer not up, Fast Starting :00:06:29 As1 PPP: Treating connection as a dedicated line :00:06:29 As1 PPP: Phase is ESTABLISHING, Active Open :00:06:29 As1 AAA/AUTHOR/FSM: (0): LCP succeeds trivially :00:06:29 As1 LCP: O CONFREQ [Closed] id 1 len 24 :00:06:29 (As1 LCP: ACCM 0x000A0000 (0x0206000A0000 :00:06:29 (As1 LCP: AuthProto PAP (0x0304C023 :00:06:29 (As1 LCP: MagicNumber 0xD0C0094C (0x0506D0C0094C :00:06:29 (As1 LCP: PFC (0x0702 :00:06:29 (As1 LCP: ACFC (0x0802 :00:06:29 As1 LCP: O CONFREJ [REQsent] id 0 len 7 :00:06:29 (As1 LCP: Callback 6 (0x0D0306 :00:06:29 LINK-3-UPDOWN: Interface Async1, changed state to up% :00:06:29 As1 LCP: TIMEout: State REQsent :00:06:31 As1 LCP: O CONFREQ [REQsent] id 2 len 24 :00:06:31 (As1 LCP: ACCM 0x000A0000 (0x0206000A0000 :00:06:31 (As1 LCP: AuthProto PAP (0x0304C023 :00:06:31 (As1 LCP: MagicNumber 0xD0C0094C (0x0506D0C0094C :00:06:31 (As1 LCP: PFC (0x0702 :00:06:31 (As1 LCP: ACFC (0x0802 :00:06:31 As1 LCP: I CONFACK [REQsent] id 2 len 24 :00:06:31 (As1 LCP: ACCM 0x000A0000 (0x0206000A0000 :00:06:31 (As1 LCP: AuthProto PAP (0x0304C023 :00:06:31 (As1 LCP: MagicNumber 0xD0C0094C (0x0506D0C0094C :00:06:31 (As1 LCP: PFC (0x0702 :00:06:31 (As1 LCP: ACFC (0x0802 :00:06:31 As1 LCP: I CONFREQ [ACKrcvd] id 0 len 23 :00:06:32 (As1 LCP: ACCM 0x00000000 (0x020600000000 :00:06:32 (As1 LCP: MagicNumber 0x00006D9C (0x050600006D9C :00:06:32 (As1 LCP: PFC (0x0702 :00:06:32 (As1 LCP: ACFC (0x0802 :00:06:32 (As1 LCP: Callback 6 (0x0D0306 :00:06:32 As1 LCP: O CONFREJ [ACKrcvd] id 0 len 7 :00:06:32

(As1 LCP: Callback 6 (0x0D0306 :00:06:32 As1 LCP: I CONFREQ [ACKrcvd] id 1 len 20 :00:06:32 (As1 LCP: ACCM 0x00000000 (0x020600000000 :00:06:32 (As1 LCP: MagicNumber 0x00006D9C (0x050600006D9C :00:06:32 (As1 LCP: PFC (0x0702 :00:06:32 (As1 LCP: ACFC (0x0802 :00:06:32 As1 LCP: O CONFACK [ACKrcvd] id 1 len 20 :00:06:32 (As1 LCP: ACCM 0x00000000 (0x020600000000 :00:06:32 (As1 LCP: MagicNumber 0x00006D9C (0x050600006D9C :00:06:32 (As1 LCP: PFC (0x0702 :00:06:32 (As1 LCP: ACFC (0x0802 :00:06:32 As1 LCP: State is Open :00:06:32 As1 PPP: Phase is AUTHENTICATING, by this end :00:06:32 As1 LCP: I IDENTIFY [Open] id 2 len 18 magic 0x00006D9C MSRASV4.00 :00:06:32 As1 LCP: I IDENTIFY [Open] id 3 len 21 magic 0x00006D9C MSRAS-1-ZEKIE :00:06:32 "As1 PAP: I AUTH-REQ id 24 len 24 from "pool\_test :00:06:32 As1 PAP: Authenticating peer pool\_test :00:06:32 AAA: parse name=Async1 idb type=10 tty=1 :00:06:32 AAA: name=Async1 flags=0x11 type=4 shelf=0 slot=0 :00:06:32 adapter=0 port=1 channel=0 AAA: parse name=Serial0:18 idb type=12 tty=-1 :00:06:32 AAA: name=Serial0:18 flags=0x51 type=1 shelf=0 slot=0 :00:06:32 adapter=0 port=0 channel=18 'AAA/MEMORY: create\_user (0x61B26890) user='pool\_test :00:06:32 ruser='' port='Async1' rem\_addr='9194722001/9194724101' authen\_type=PAP service=PPP priv=1 ''=AAA/AUTHEN/START (4053426223): port='Async1' list :00:06:32 action=LOGIN service=PPP AAA/AUTHEN/START (4053426223): using "default" list :00:06:32 AAA/AUTHEN (4053426223): status = UNKNOWN :00:06:32 (+AAA/AUTHEN/START (4053426223): Method=tacacs+ (tacacs :00:06:32 TAC+: send AUTHEN/START packet ver=193 id=4053426223 :00:06:32 .TAC+: Using default tacacs server-group "tacacs+" list :00:06:32 TAC+: Opening TCP/IP to 172.18.124.114/49 timeout=10 :00:06:32 TAC+: Opened TCP/IP handle 0x618FDF3C to 172.18.124.114/49 :00:06:32 using source 14.36.1.53 TAC+: 172.18.124.114 (4053426223) AUTHEN/START/LOGIN/PAP queued :00:06:32 TAC+: (4053426223) AUTHEN/START/LOGIN/PAP processed :00:06:32 TAC+: ver=193 id=4053426223 received AUTHEN status = PASS :00:06:32 AAA/AUTHEN (4053426223): status = PASS :00:06:32 TAC+: Closing TCP/IP 0x618FDF3C connection to 172.18.124.114/49 :00:06:32 As1 AAA/AUTHOR/LCP: Authorize LCP :00:06:32 As1 AAA/AUTHOR/LCP (2507907283): Port='Async1' list='' service=NET :00:06:32 'AAA/AUTHOR/LCP: As1 (2507907283) user='pool\_test :00:06:32 As1 AAA/AUTHOR/LCP (2507907283): send AV service=ppp :00:06:32 As1 AAA/AUTHOR/LCP (2507907283): send AV protocol=lcp :00:06:32 "As1 AAA/AUTHOR/LCP (2507907283): found list "default :00:06:32 (+As1 AAA/AUTHOR/LCP (2507907283): Method=tacacs+ (tacacs :00:06:32 AAA/AUTHOR/TAC+: (2507907283): user=pool\_test :00:06:32 AAA/AUTHOR/TAC+: (2507907283): send AV service=ppp :00:06:32 AAA/AUTHOR/TAC+: (2507907283): send AV protocol=lcp :00:06:32 +TAC+: using previously set server 172.18.124.114 from group tacacs :00:06:32 TAC+: Opening TCP/IP to 172.18.124.114/49 timeout=10 :00:06:32 TAC+: Opened TCP/IP handle 0x61B3B1A4 to 172.18.124.114/49 :00:06:32 using source 14.36.1.53 TAC+: Opened 172.18.124.114 index=1 :00:06:32 TAC+: 172.18.124.114 (2507907283) AUTHOR/START queued :00:06:32 TAC+: (2507907283) AUTHOR/START processed :00:06:33 TAC+: (2507907283): received author response status = PASS\_ADD :00:06:33 TAC+: Closing TCP/IP 0x61B3B1A4 connection to 172.18.124.114/49 :00:06:33 As1 AAA/AUTHOR (2507907283): Post authorization status = PASS\_ADD :00:06:33 As1 PAP: O AUTH-ACK id 24 len 5 :00:06:33 As1 PPP: Phase is UP :00:06:33 ?As1 AAA/AUTHOR/FSM: (0): Can we start IPCP :00:06:33

As1 AAA/AUTHOR/FSM (924563050): Port='Async1' list='' service=NET :00:06:33 'AAA/AUTHOR/FSM: As1 (924563050) user='pool\_test :00:06:33 As1 AAA/AUTHOR/FSM (924563050): send AV service=ppp :00:06:33 As1 AAA/AUTHOR/FSM (924563050): send AV protocol=ip :00:06:33 "As1 AAA/AUTHOR/FSM (924563050): found list "default :00:06:33 (+As1 AAA/AUTHOR/FSM (924563050): Method=tacacs+ (tacacs :00:06:33 AAA/AUTHOR/TAC+: (924563050): user=pool\_test :00:06:33 AAA/AUTHOR/TAC+: (924563050): send AV service=ppp :00:06:33 AAA/AUTHOR/TAC+: (924563050): send AV protocol=ip :00:06:33 +TAC+: using previously set server 172.18.124.114 from group tacacs :00:06:33 TAC+: Opening TCP/IP to 172.18.124.114/49 timeout=10 :00:06:33 TAC+: Opened TCP/IP handle 0x61B3B620 to 172.18.124.114/49 :00:06:33 using source 14.36.1.53 TAC+: Opened 172.18.124.114 index=1 :00:06:33 TAC+: 172.18.124.114 (924563050) AUTHOR/START queued :00:06:33 As1 CCP: I CONFREQ [Not negotiated] id 4 len 10 :00:06:33 (As1 CCP: MS-PPC supported bits 0x00000001 (0x120600000001 :00:06:33 As1 LCP: O PROTREJ [Open] id 3 len 16 protocol CCP :00:06:33 (0x80FD0104000A120600000001) As1 IPCP: I CONFREQ [Closed] id 5 len 40 :00:06:33 (As1 IPCP: CompressType VJ 15 slots CompressSlotID (0x0206002D0F01 :00:06:33 (As1 IPCP: Address 0.0.0.0 (0x030600000000 :00:06:33 (As1 IPCP: PrimaryDNS 0.0.0.0 (0x810600000000 :00:06:33 (As1 IPCP: PrimaryWINS 0.0.0.0 (0x820600000000 :00:06:33 (As1 IPCP: SecondaryDNS 0.0.0.0 (0x830600000000 :00:06:33 (As1 IPCP: SecondaryWINS 0.0.0.0 (0x840600000000 :00:06:33 TAC+: (924563050) AUTHOR/START processed :00:06:33 TAC+: (924563050): received author response status = PASS\_ADD :00:06:33 TAC+: Closing TCP/IP 0x61B3B620 connection to 172.18.124.114/49 :00:06:33 As1 AAA/AUTHOR (924563050): Post authorization status = PASS\_ADD :00:06:33 As1 AAA/AUTHOR/FSM: We can start IPCP :00:06:33 As1 IPCP: O CONFREQ [Closed] id 1 len 10 :00:06:33 (As1 IPCP: Address 14.36.1.53 (0x03060E240135 :00:06:33 As1 IPCP: I CONFACK [REQsent] id 1 len 10 :00:06:33 (As1 IPCP: Address 14.36.1.53 (0x03060E240135 :00:06:33 ,LINEPROTO-5-UPDOWN: Line protocol on Interface Async1% :00:06:34 changed state to up As1 IPCP: I CONFREQ [ACKrcvd] id 5 len 40 :00:06:34 (As1 IPCP: CompressType VJ 15 slots CompressSlotID (0x0206002D0F01 :00:06:34 (As1 IPCP: Address 0.0.0.0 (0x030600000000 :00:06:34 (As1 IPCP: PrimaryDNS 0.0.0.0 (0x810600000000 :00:06:34 (As1 IPCP: PrimaryWINS 0.0.0.0 (0x820600000000 :00:06:34 (As1 IPCP: SecondaryDNS 0.0.0.0 (0x830600000000 :00:06:34 (As1 IPCP: SecondaryWINS 0.0.0.0 (0x840600000000 :00:06:34 As1 AAA/AUTHOR/IPCP: Start. Her address 0.0.0.0, we want 0.0.0.0 :00:06:34 As1 AAA/AUTHOR/IPCP: Says use pool pool1 :00:06:34 AAA: parse name=Async1 idb type=10 tty=1 :00:06:34 AAA: name=Async1 flags=0x11 type=4 shelf=0 slot=0 adapter=0 :00:06:34 port=1 channel=0 AAA: parse name=Serial0:18 idb type=12 tty=-1 :00:06:34 AAA: name=Serial0:18 flags=0x51 type=1 shelf=0 slot=0 adapter=0 :00:06:34 port=0 channel=18 ''=AAA/MEMORY: create\_user (0x61451E1C) user='nas1-pools' ruser :00:06:34 port='Async1' rem\_addr='9194722001/9194724101' authen\_type=NONE service=NONE priv=1 ''=As1 AAA/AUTHOR/POOL (2293413778): Port='Async1' list :00:06:34 service=NET 'AAA/AUTHOR/POOL: As1 (2293413778) user='nas1-pools :00:06:34 As1 AAA/AUTHOR/POOL (2293413778): send AV service=ppp :00:06:34 As1 AAA/AUTHOR/POOL (2293413778): send AV protocol=ip :00:06:34 "Async1 AAA/AUTHOR/POOL (2293413778): found list "default :00:06:34 (+As1 AAA/AUTHOR/POOL (2293413778): Method=tacacs+ (tacacs :00:06:34 AAA/AUTHOR/TAC+: (2293413778): user=nas1-pools :00:06:34 AAA/AUTHOR/TAC+: (2293413778): send AV service=ppp :00:06:34 AAA/AUTHOR/TAC+: (2293413778): send AV protocol=ip :00:06:34

.TAC+: Using default tacacs server-group "tacacs+" list :00:06:34 TAC+: Opening TCP/IP to 172.18.124.114/49 timeout=10 :00:06:34 TAC+: Opened TCP/IP handle 0x61B3BA9C to 172.18.124.114/49 :00:06:34 using source 14.36.1.53 TAC+: 172.18.124.114 (2293413778) AUTHOR/START queued :00:06:34 TAC+: (2293413778) AUTHOR/START processed :00:06:34 TAC+: (2293413778): received author response status = PASS\_ADD :00:06:34 TAC+: Closing TCP/IP 0x61B3BA9C connection to 172.18.124.114/49 :00:06:34 AAA/AUTHOR (2293413778): Post authorization status = PASS\_ADD :00:06:34 As1 AAA/AUTHOR/CONFIG: Processing AV service=ppp :00:06:34 As1 AAA/AUTHOR/CONFIG: Processing AV protocol=ip :00:06:34 As1 AAA/AUTHOR/CONFIG: Processing AV pool-def#1=pool1 1.2.3.4 1.2.3.5 :00:06:34 ''=AAA/MEMORY: free\_user (0x61451E1C) user='nas1-pools' ruser :00:06:34 port='Async1' rem\_addr='9194722001/9194724101' authen\_type=NONE service=NONE priv=1 As1 AAA/AUTHOR/IPCP: Pool returned 1.2.3.4 :00:06:34 As1 AAA/AUTHOR/IPCP: Processing AV service=ppp :00:06:34 As1 AAA/AUTHOR/IPCP: Processing AV protocol=ip :00:06:34 As1 AAA/AUTHOR/IPCP: Processing AV addr-pool=pool1 :00:06:34 As1 AAA/AUTHOR/IPCP: Processing AV addr\*1.2.3.4 :00:06:34 As1 AAA/AUTHOR/IPCP: Authorization succeeded :00:06:34 As1 AAA/AUTHOR/IPCP: Done. Her address 0.0.0.0, we want 1.2.3.4 :00:06:34 As1 IPCP: O CONFREJ [ACKrcvd] id 5 len 34 :00:06:34 (As1 IPCP: CompressType VJ 15 slots CompressSlotID (0x0206002D0F01 :00:06:34 (As1 IPCP: PrimaryDNS 0.0.0.0 (0x810600000000 :00:06:34 (As1 IPCP: PrimaryWINS 0.0.0.0 (0x820600000000 :00:06:34 (As1 IPCP: SecondaryDNS 0.0.0.0 (0x830600000000 :00:06:34 (As1 IPCP: SecondaryWINS 0.0.0.0 (0x840600000000 :00:06:34 As1 IPCP: I CONFREQ [ACKrcvd] id 6 len 10 :00:06:34 (As1 IPCP: Address 0.0.0.0 (0x030600000000 :00:06:34 As1 AAA/AUTHOR/IPCP: Start. Her address 0.0.0.0, we want 1.2.3.4 :00:06:34 As1 AAA/AUTHOR/IPCP: Processing AV service=ppp :00:06:34 As1 AAA/AUTHOR/IPCP: Processing AV protocol=ip :00:06:34 As1 AAA/AUTHOR/IPCP: Processing AV addr-pool=pool1 :00:06:34 As1 AAA/AUTHOR/IPCP: Processing AV addr\*1.2.3.4 :00:06:34 As1 AAA/AUTHOR/IPCP: Authorization succeeded :00:06:34 As1 AAA/AUTHOR/IPCP: Done. Her address 0.0.0.0, we want 1.2.3.4 :00:06:34 As1 IPCP: O CONFNAK [ACKrcvd] id 6 len 10 :00:06:34 (As1 IPCP: Address 1.2.3.4 (0x030601020304 :00:06:34 As1 IPCP: I CONFREQ [ACKrcvd] id 7 len 10 :00:06:34 (As1 IPCP: Address 1.2.3.4 (0x030601020304 :00:06:34 As1 AAA/AUTHOR/IPCP: Start. Her address 1.2.3.4, we want 1.2.3.4 :00:06:34 As1 AAA/AUTHOR/IPCP: Request 1.2.3.4 from pool pool1 :00:06:34 As1 AAA/AUTHOR/IPCP: Pool grants 1.2.3.4 :00:06:34 As1 AAA/AUTHOR/IPCP: Processing AV service=ppp :00:06:34 As1 AAA/AUTHOR/IPCP: Processing AV protocol=ip :00:06:34 As1 AAA/AUTHOR/IPCP: Processing AV addr-pool=pool1 :00:06:34 As1 AAA/AUTHOR/IPCP: Processing AV addr\*1.2.3.4 :00:06:34 As1 AAA/AUTHOR/IPCP: Authorization succeeded :00:06:34 As1 AAA/AUTHOR/IPCP: Done. Her address 1.2.3.4, we want 1.2.3.4 :00:06:34 As1 IPCP: O CONFACK [ACKrcvd] id 7 len 10 :00:06:34 (As1 IPCP: Address 1.2.3.4 (0x030601020304 :00:06:34 As1 IPCP: State is Open :00:06:34 As1 IPCP: Install route to 1.2.3.4 :00:06:34 as5300#**show caller ip** <-> Line User IP Address Local Number Remote Number As1 pool\_test 1.2.3.4 9194724101 9194722001 as5300#show ip local pool Pool Begin End Free In use (pool1 1.2.3.4 1.2.3.5 1 1 (dynamic

<span id="page-10-0"></span>معلومات ذات صلة

- [صفحة دعم UNIX الآمن من Cisco](//www.cisco.com/en/US/products/sw/secursw/ps4911/tsd_products_support_eol_series_home.html?referring_site=bodynav)
	- [صفحة دعم RADIUS](//www.cisco.com/en/US/tech/tk583/tk547/tsd_technology_support_sub-protocol_home.html?referring_site=bodynav)
	- <u>طلبات التعليقات (RFCs)</u>
	- [صفحة دعم TACACS+](//www.cisco.com/en/US/tech/tk583/tk642/tsd_technology_support_sub-protocol_home.html?referring_site=bodynav)
- [الدعم التقني والمستندات Systems Cisco](//www.cisco.com/cisco/web/support/index.html?referring_site=bodynav)

ةمجرتلا هذه لوح

ةي الآلال تاين تان تان تان ان الماساب دنت الأمانية عام الثانية التالية تم ملابات أولان أعيمته من معت $\cup$  معدد عامل من من ميدة تاريما $\cup$ والم ميدين في عيمرية أن على مي امك ققيقا الأفال المعان المعالم في الأقال في الأفاق التي توكير المالم الما Cisco يلخت .فرتحم مجرتم اهمدقي يتلا ةيفارتحالا ةمجرتلا عم لاحلا وه ىل| اًمئاد عوجرلاب يصوُتو تامجرتلl مذه ققد نع امتيلوئسم Systems ارامستناه انالانهاني إنهاني للسابلة طربة متوقيا.